# **JDromadaire Documentation**

**Thimote75**

**Apr 28, 2021**

## **CONTENTS**

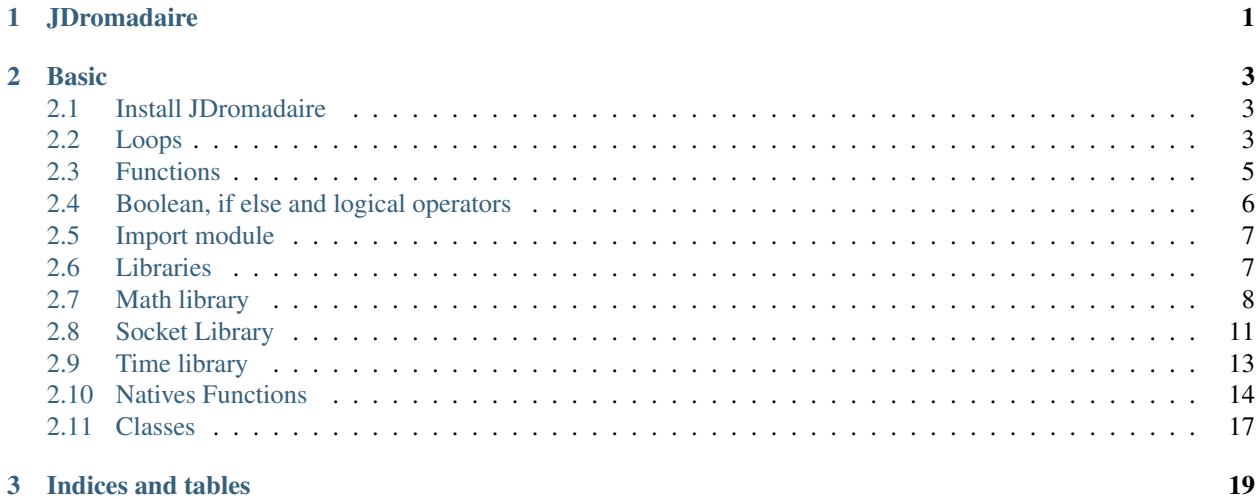

## **CHAPTER**

## **ONE**

## **JDROMADAIRE**

<span id="page-4-0"></span>Welcome to JDromadaire's Wiki, it is the implementation of Drom in Java.

#### **CHAPTER**

**TWO**

## **BASIC**

<span id="page-6-0"></span>The goal of this project is to create a language which takes java's syntax and python advantages to create a better language on the point of syntax but also on some flaws of python like sockets.

Here are the actual utils for JDrom :

## <span id="page-6-1"></span>**2.1 Install JDromadaire**

You will need java and eclipse to be installed Download java [here](https://java.com) Download eclipse [here](https://eclipse.org) Then, clone the repository : git clone https://github.com/MrThimote/JDromadaire.git Open the Directory JDromadaire as a project with Eclipse Then go to main/EntryPoint.java Right click and press Run/Run as Java Application Done !

## <span id="page-6-2"></span>**2.2 Loops**

#### **2.2.1 For syntax**

#### **Base syntax**

Example code:

**for**(var = 0; var < n; var = var + 1) { ## Your code }

This syntax is the base syntax in informatic, it uses first a set expression, here  $var = 0$ , a comparate expression, here  $var < n$ , and an advance expression at the end of each iteration, here var = var + 1

It will run your code while the comparate expression returns true.

#### **Iterator syntax**

Example code:

```
for(var:iter) {
    ## Your code
}
```
This syntax can be used when iter is for an example an array. If it is an array, it will result in looping on every object of the array.

#### **While**

Example code:

```
while(true) {
   ## Your code
}
```
So this syntax is not implemented. Your code will run while the expression gives you a true, here true.

## **2.2.2 Break / Continue**

#### **Break**

• Base Break

You can launch a base break by doing break. This will break the loop in which you are

For an example, this code:

```
for(i = 0; i < 5; i = i + 1) {
   if (i == 2) {
       break;
   }
   print(i);
}
```
returns 0 1

• Multiple Breaks

As a dev, you may have already tryed to do double or triple break, but to do this, there is a syntax in Drom to do it : you can do break $(x)$  to break x times. But you can not break with a variable, it is always a known number like  $1,2,3...$ 

This means that if you have two loops :

```
for (i = 0; i < x; i = i + 1) {
   for (j = 0; j < y; j = j + 1) {
       break(2)
   }
}
```
The break $(2)$  will break both loops

#### **Continue**

• Base Continue

You can launch a base continue by doing continue. This will stop the actual iteration of the loop in which you are

For an example, this code:

```
for(i = 0; i < 5; i = i + 1) {
   if (i == 2) {
       continue;
   }
   print(i);
}
```
returns  $0 \t1 \t3 \t4$ 

• Multiple Continues

Like the break, you can give parameters to the continue. The first parameter is the id of the loop. For an example if you set the first parameter x to 5, this will break 4 loops and will continue the 5th. The second parameter is the number of jump, this means the count of times you will execute the advance expression in a for loop before continuing normally.

For an example,

```
for(i = 0; i < 5; i = i + 1) {
   if (i == 2) {
       continue(1,2);
   }
   print(i);
}
```
returns 0 1 4. Here, it has jumped two times the loop while launching  $i = i + 1$ .

## <span id="page-8-0"></span>**2.3 Functions**

## **2.3.1 Define functions**

In Drom, you can define function with the keyword function It is used as the followed example :

```
function f(x){
        ## Your code
}
```
A function can take multiple arguments :

```
function f(x,y,z) {
        ## Your code
}
```
### **2.3.2 Specificities function**

Like others programming languages, a function can be called and return arguments

```
JDrom Console - Alpha [0.0.1]
> function f(x){return x^2;}
parser.nodes.FunctionNode@5cad8086
> f(6)36
```
The main specificity of Drom's function, is that you don't have to specify the type of function (void / int / long . . . )

All functions are defined with function whether they have return arguments or not.

## <span id="page-9-0"></span>**2.4 Boolean, if else and logical operators**

#### **2.4.1 Boolean**

Like others language, boolean are defined with true and false

For example, defined a x variable which is a boolean and will be true can be done as the follow :

 $x = true$ 

#### **2.4.2 If and else**

For the moment, juste the if is implemented, but else and elseif will come soon.

You can use it as he follow :

```
a=true
if(a){
        print("a is true")
```
## **2.4.3 Logical operators**

You can use the Java/C/C++ synthax for boolean logic :

For example :

}

```
> true || false
true
> true && false
false
> !true
false
```
## <span id="page-10-0"></span>**2.5 Import module**

### **2.5.1 Use**

The import module is used like in Python to import some librairies.

For the moment, you can use it as the follow :

```
> import library
> library.a
```
But, a new feature will appeare soon :

> **from library import** a,b,c

Here, we just import some components of the library, and when we use them, we don't have to specify the name of the library.

With this syntax, we can also import all components :

> **from library import** \*

But warning !

When two libraries have a function with the same name, and you just want to use one, if you import both functions with :

```
> from library1 import *
> from library2 import *
```
There will be confusion to which library the function is related

You can see the documentation about libraries [here](libraries.html)

## <span id="page-10-1"></span>**2.6 Libraries**

### **2.6.1 Installed libraries**

For the moment, three libraries are installed by default : math, time and socket

The math library is here to bring some mathematical operators such as sqrt, cos, sin, tan, abs

The socket library is here to bring some socket connection utils.

The time library proide some functions like sleep or now

You can find the documentations here :

- Math : [here](math.html)
- Socket : [here](socket.html)
- Time : [here](time.html)

#### **2.6.2 Make your own native libraries**

You can also make your own native libraires in Java. First, you need to open Eclipse, and create a new project Then, add the jar of dromadaire to the build path Create then a class in src>config named Exporter.java The base of this class is :

```
package config;
import java.util.HashMap;
import libs.LibExporter;
import parser.Node;
import parser.nodes.NumberNode;
public class Exporter implements LibExporter{
        @Override
        public HashMap<String, Node> exportClasses() {
                // TODO Auto-generated method stub
                HashMap<String,Node> hash = new HashMap();
                hash.put("one", new NumberNode(1, -1, -1));
                ## here add your functions / variables
                return hash;
        }
}
```
You can then create other class where your functions are defined and import them.

## **2.6.3 File libraries**

#### This feature isn't fully implemented yet, but it will come as soon as possible

Let's assume you wan't directly to create a library written in dromadaire.

You can create a file named : library.dmd where library is the name of your library and you just can import this library as the native libraries :

> import library

## <span id="page-11-0"></span>**2.7 Math library**

### **2.7.1 Introduction**

As in Python, the math library is here to provide the basic utils and maths functions so you can make some mathematics using dromadaire.

You can import this library using :

```
> import math
##or
> from math import *
## (will come soon)
```
## **2.7.2 Variables**

The math library doesn't have a lot of variables yet, but there will be a lot more in some days.

#### **Pi**

You can get an approximation of the pi number using

> math.pi

#### **Version**

You can get the version of the library using :

> math.version

## **2.7.3 Functions**

#### **Trigonometry**

1. cosinus

You can get the cosinus of an angle (in radians) using :

```
> math.cos(angle)
```
2. sinus

You can get the sinus of an angle (in radians) using :

```
> math.sin(angle)
```

```
3. tangent
```
You can get the tangent of an angle (in radians) using :

```
> math.tan(angle)
```

```
4. radians
```
You can convert an angle from degrees to radians using :

> math.radians(angle)

```
5. Arc cosinus
```
You can get the arc cosinus (in radians) of a cosinus using :

> math.acos(angle)

#### 6. Arc sinus

You can get the arc sinus (in radians) of a sinus using :

> math.asin(angle)

7. Arc tangent

You can get the arc tangent (in radians) of a tangent using :

> math.atan(angle)

#### **Hyperbolic trigonometry**

#### 1. Hyperbolic cosinus

You can get the hyperbolic cosinus of an angle (in radians) using :

> math.cosh(angle)

#### 2. Hyperbolic sinus

You can get the hyperbolic sinus of an angle (in radians) using :

> math.sinh(angle)

#### 3. Hyperbolic tangent

You can get the hyperbolic tangent of an angle (in radians) using :

> math.tanh(angle)

#### 4. Hyperbolic Arc cosinus

You can get the hyperbolic arc cosinus (in radians) of an hyperbolic cosinus using :

> math.acosh(angle)

#### 5. Hyperbolic Arc sinus

You can get the hyperbolic arc sinus (in radians) of an hyperbolic sinus using :

> math.asinh(angle)

#### 6. Hyperbolic Arc tangent

You can get the hyperbolic arc tangent (in radians) of an hyperbolic tangent using :

> math.atanh(angle)

#### **Other arithmetical functions**

1. Absolute value

You can get the absolute value of a number using :

> math.abs(number)

#### 2. Decimal logarithm

You can get the decimal logarithm of a number using :

> math.log(number)

#### 3. Natural logarithm

You can get the natural logarithm of a number using :

> math.abs(number)

4. Exponential

You can get the exponential of a number using :

> math.exp(number)

#### 5. Square root

You can get the square root of a number using :

> math.sqrt(number)

#### 6. Factorial

You can get the factorial of a number using :

> math.fac(number)

#### 7. Root

You can get the xth root of a number using :

> math.root(number,x)

## <span id="page-14-0"></span>**2.8 Socket Library**

### **2.8.1 Introduction**

The dromadaire's socket library is based on OpenNS, a socket java library.

The main goal of OpenNS is to create three tunnels considered as one socket. The first tunnel is used to send data that can wait a little while, the second is for encrypted data and the third for data that cannot wait.

It's the same with socket, but it is more easy to use, and can directly be used with the dromadaire language (which of course is better than Java)

To import the library, just use

> **import socket**

### **2.8.2 Server**

To create the server, it's pretty easy, you just have to run :

```
serv = socket.ServerSocket(port)
```
where serv is the name of your server variable and port the port where the sockets will be send

Then, you need to accept client connections to send sockets with it.

```
> serv_socket=serv.accept()
```
It will return false when there isn't any connections, and a socket with the latest client connection.

## **2.8.3 Client**

To create a client, simply run

> client=socket.Socket(ip,port)

where client is the name of the client variable, ip the ip and port the port

## **2.8.4 Send datas**

With socket, a client can send datas of three type :

1. Normal datas

Normal datas can just simply be send with

```
> client.write(datas)
```
2. Encrypted datas

Encrypted datas can be send with

```
> client.writeSecure(datas)
```
3. Important datas

Important datas can be send with

client.writeFallback(datas)

### **2.8.5 Receive datas**

1. Normal datas

Normal datas can just simply be received with

```
serv_socket.read()
```
#### 2. Encrypted datas

Encrypted datas can be received with

```
serv_socket.readSecure()
```
#### 3. Important datas

Important datas can be received with

```
> serv_socket.readFallback()
```
## <span id="page-16-0"></span>**2.9 Time library**

## **2.9.1 Introduction**

The time library provide some functions to mesure the time, or to wait for a moment.

It's like the python's one.

For the moment, just a fiew functions are implementes, but some will come soon

You can import it with

> **import time**

## **2.9.2 Functions**

#### **Version**

You can get the version of the library using :

> time.version

#### **Now**

You can get the number of seconds since the 01/01/1970 00:00:00 with :

> time.now()

#### **Sleep**

You can sleep a number of seconds given with :

```
> time.sleep(seconds)
```
## <span id="page-17-0"></span>**2.10 Natives Functions**

### **2.10.1 Mathematic**

#### **Range**

The range function is used as in python for the loop

It's used as the follow :

```
for(i:range(nb)) {
        ##Your code
```
It can be used with : - one argument (from 0 to this number, increasing by 1) - two arguments (from first to second incresing by 1) - three arguments (from first to second incresing by the third)

#### **Round**

}

The round function is used to approxime the numbers with (or not) a given precision .

It can be used as the follow :

```
> round(1.4235346575685)
1
> round(math.pi,2)
3.14
```
#### **Sum**

The sum function take an array in argument, and return his sum :

```
> sum([1, 2, 3])6.0
```
## **2.10.2 Utils**

#### **Print**

The print function is used to print all given arguments :

```
> print (1, "hello", [1, 2, 3])
1
'hello'
[1, 2, 3]
```
#### **Help**

The help function gives you some help (laughing)

#### **Input**

The input function will give you the text written :

```
>a=input()
hello
>a
'hello'
```
#### **Map**

The map function is used as in python :

```
> a=[1,2,3]> function f(x){return x^2;}
> map(f,a)
[1,4,9]
```
It's the equivalent to do :

```
> b=[]
> for(i:a){b.add(f(i));}
> b
[1,4,9]
```
## **2.10.3 Conversion**

**Int**

The int function convert a string (or number) to an integer :

```
> int("12")12
> int(1.4634575685658)
1
```
#### **Str**

The str function convert an integer (or array or string) to a string :

```
> str(12)
'12'
> str([1,2,3])
'[1,2,3]'
```
#### **Number**

The number function convert a string (or number) to a number :

```
> number ("12.53")
12.53
> number (3.14)
3.14
```
## **2.10.4 Characters**

#### **Chr**

The chr function convert a int to a character :

```
> chr(65)
'A'
> chr(66)
'B'
```
#### **Ord**

The ord function convert a character to an integer :

```
> ord ("A")
65
> ord("B")
66
```
## **2.10.5 File**

The file system uses java's file system and is already implemented, it can be used like this

file = File(path)

This creates a file, if it doesn't exists using

file.exists()

you can create the folder with

```
fold = File(pathWithoutEnd)
fold.mkdir()
```
And then create the file with

file.create()

You can read inside the file with file.read(), write with file.write(text, append) and delete it with file.delete()

## <span id="page-20-0"></span>**2.11 Classes**

The classes can't be created inside the code but the implementation can be done and can be seen in the functions/file folder which creates a File class to implement the file system.

## **CHAPTER**

## **THREE**

## **INDICES AND TABLES**

- <span id="page-22-0"></span>• genindex
- modindex
- search